## ALIGARH MUSLIM UNIVESRITY

(Accredited by NAAC in "A+" Grade Central University)

على گڑ ه مسلم يونيورسٹى
अलीगढ़ मुस्लिम विश्वविद्यालय

Telephone: 0571-2703038 Email: abc.nadcell.amu@gmail.com

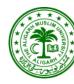

## NATIONAL ACADEMIC DEPOSITORY CELL CONTROLLER OF EXAMINATIONS OFFICE

نیشنل ایکیڈمیک ڈپوجیٹری سیل دفتر کنٹرولر امتحانات नेशनल एकेडमिक डिपॉजिटरी सेल परीक्षा नियंत्रक कार्यालय

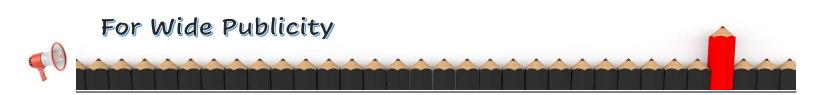

## Standard Operating procedures for the creation & display of ABC-ID

- 1. Students studying at the University must have their Academic Bank of Credits ID (ABC-ID) as per the direction of UGC.
- 2. All awards that a student earns during an academic program in the University is to be uploaded on the NAD-Digi locker Portal of the UGC by the NAD Cell, Controller's Office. Which requires the ABC-ID of each student.
- **3**. Students henceforth should mention their correct ABC-ID in all documents/applications/proforma/registration etc. to enable the office to cross-check their uploaded award.
- **4**. All students must compulsorily register on <u>www.nep.amuonline.ac.in</u> with their correct Aadhaar ID/data.
- 5. Students have to login into the above Portal using Enrollment No. as username and Adhaar No. as password.
- **6**. Particulars entered by the student during registration on the Portal will be used by the NAD Cell to create the ABC-ID and other processing like the upload of results and degrees on Digi locker.
- 7. Within 7 days the data will be processed, and ABC-ID is created, or the error will be reflected on the same Portal under the dashboard.
- 8. In case an error is reported the student need to edit the data as per mentioned remarks and provide the correct data strictly as per the Adhaar card even if it does not match with your other documents.
- 9. Students' ABC-ID will be created as per the Adhaar data provided however, in case Adhaar data is different from the credentials of the student he/she may approach the Adhaar portal for rectification of his/her credentials.